## Faculté de médecine

Université **m** de Montréal

# **CAPSULE D'ENSEIGNEMENT PRÉENREGISTRÉE (ASYNCHRONE) éléments CLÉS**

#### **Procéder à l'enregistrement de vos capsules 3**

## **a)** Via Zoom

Consultez le guide suivant pour apprendre comment [enregistrer un cours avec](https://udemontreal-my.sharepoint.com/:w:/g/personal/eric_morel_umontreal_ca/EeojoK4mxgdAiLfOjIuQQicBmLiqC_XZx3Xr7MvX5ErQ3A?e=exlzRV)  [Zoom.](https://udemontreal-my.sharepoint.com/:w:/g/personal/eric_morel_umontreal_ca/EeojoK4mxgdAiLfOjIuQQicBmLiqC_XZx3Xr7MvX5ErQ3A?e=exlzRV) Pour plus d'informations, consultez le [Guide de l'animateur Zoom](https://cpu.umontreal.ca/fileadmin/cpu/documents/Infolettre/Guide_Zoom_animateur.pdf).

## **b)** À partir d'un PowerPoint narré

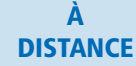

Consultez les ressources suivantes pour vous approprier les étapes à suivre pour produire un PowerPoint narré

**Procédure :** [Production - Captation de PowerPoint narré](https://wiki.umontreal.ca/pages/viewpage.action?pageId=162470899)  **Vidéo explicative :** [PowerPoint 365 - Développer des vidéos de formation](https://cpu.umontreal.ca/enseignement/enseigner-a-distance/outils/powerpoint-365-developper-des-videos-de-formation/)

### **c)** Plateforme « Ensemble vidéo » (à venir) Permettra l'enregistrement et le dépôt des capsules sur Studium

## **d)** Dans une salle d'enregistrement à la Faculté

Des salles seront mises à la disposition du personnel enseignant à la Faculté de médecine, pour procéder à l'enregistrement de leurs cours (selon l'une des méthodes ci-dessus)

- EN PRÉSENTIEL
- [Cliquez ici](https://assistance.med.umontreal.ca/support/reservationcubicule) pour prendre rendez-vous;
- Prévoyez d'avoir votre présentation PowerPoint sur OneDrive et sur une clé USB;
	- Veuillez s'il vous plaît vous présenter **15 minutes avant** l'heure du rendezvous pour l'enregistrement;
	- Un technicien vous accueillera et vous assistera dans la préparation de salle.

**Assurez-vous que ce moyen 1 répond à votre objectif pédagogique**

## La capsule préenregistrée permet :

- De transmettre des contenus
- D'offrir une prestation magistrale asynchrone à vos étudiants afin qu'ils puissent la visionner au moment qui leur convient.

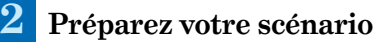

Il est important de rédiger le scénario de votre capsule avant de débuter

Pour vous aider, n'hésitez pas à utiliser ce [gabarit](https://wiki.umontreal.ca/pages/viewpage.action?pageId=162476327&preview=/162476327/162481972/Gabarit_Sc%C3%A9narisation_Simple%20(3).docx#expand-BoteoutilsAidespdagogiquesdelaconceptionlaprestation)  [de scénarisation simple](https://wiki.umontreal.ca/pages/viewpage.action?pageId=162476327&preview=/162476327/162481972/Gabarit_Sc%C3%A9narisation_Simple%20(3).docx#expand-BoteoutilsAidespdagogiquesdelaconceptionlaprestation).

#### **Rendre accessible vos capsules à vos étudiants 4**

## Si vous utilisez MedCours

### Étape 1

Vous devez partager vos capsules à l'équipe de médiatisation à partir de OneDrive. Consultez le [guide de](https://udemontreal-my.sharepoint.com/:w:/g/personal/k_fauteux_umontreal_ca/EY0-ZkumFDZKkifIWHMAz7sBT_mviL8JK7VCi7-qyu3-vQ?e=VZiyrU&wdLOR=c72253FDC-3162-9C41-9178-E59E94EE886E)  [partage OneDrive](https://udemontreal-my.sharepoint.com/:w:/g/personal/k_fauteux_umontreal_ca/EY0-ZkumFDZKkifIWHMAz7sBT_mviL8JK7VCi7-qyu3-vQ?e=VZiyrU&wdLOR=c72253FDC-3162-9C41-9178-E59E94EE886E) au besoin.

## Étape 2

Vous devez acheminer le lien de partage OneDrive à l'équipe de soutien par le biais du [formulaire d'assistance.](https://assistance.med.umontreal.ca/support/MediatisationContenu)

# Étape 3

L'équipe de médiatisation procèdera au dépôt de vos capsules dans l'espace prévu pour votre cours.

Si vous utilisez Studium : Cliquez sur [ce lien](https://cpu.umontreal.ca/enseignement/enseigner-a-distance/outils/entreposage-video/) pour connaître la marche à suivre pour déposer vos capsules sur Studium.

#### **Accompagner vos étudiants dans l'écoute des capsules 5**

- Annoncez clairement via Studium ou MedCours que la capsule est disponible
- Pour gérer le flot de questions, créez un forum dans Studium ou MedCours, et limitez la plage de temps dans laquelle les étudiants peuvent poser leurs questions;

## Répondez aux questions soit :

- 1. par écrit dans le forum;
- 2. dans une capsule enregistrée;
- 3. lors d'une séance synchrone.

(m-à-j: 2020-7-6)